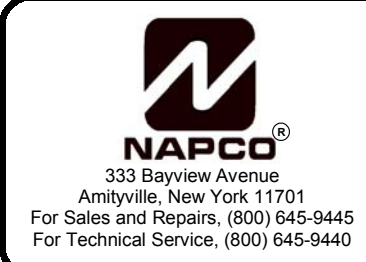

# **GEM-RP8LCD KEYPAD ZONE CONFIGURATION QUICK START**

WI1166 11/02

The GEM-RP8LCD keypad includes an internal EZM (Expansion Zone Module) that may be enabled to provide two additional hard wired zones, simplifying installation. Configuration is in three steps:

## **STEP 1: CONFIGURE THE KEYPAD**

To enable the Expansion Zone Module in the keypad and enable the EZM Zones you must first enter RP (Keypad) Configuration Mode, as described below. **Note:** Keypads to be programmed are isolated from the control panel and information entered is stored within the keypad itself.

### *Enter RP Configuration Mode:*

- 1. Disconnect green wire from Remote Bus panel terminal--or--short the green wire(s) to remote ground.
- 2. Press the **RESET** button and the display will read "OUT OF SYSTEM".
- 3. Enter the factory code of 11123 MENU.

The software version number appears briefly, then the words "RP CONFIGURATION PROGRAM MODE" appear. The first selection is "Feedback Beep". Press MENU to continue scrolling through the selections until "EZM ADDRESS" selection appears:

#### EZM ADDRESS (Default = 0)

The GEM-P801 will support up to two EZMs, EZM1 and EZM2. If the EZM is not used, the keypad's EZM address must be left at the default of "0". To enable the EZM in the keypad, enter an EZM address of "1" or "2", and press  $\frac{1}{2}$  to save. Press  $\boxed{\text{MEM}}$  to continue.

- If two Keypad EZM zones are required from one keypad, enable EZM1 (1).
- If only one Keypad EZM zone is required, enable keypad EZM1 (1).
- If one Keypad EZM zone is required from one keypad and one Zone from another, enable EZM1 (1) in one keypad and EZM2 (2) in the other.

### EZM ZONES ENABLE (Default =  $3)^*$

\* EZM Address must be set to 1 or 2 for Zones to be enabled (see above).

After the Keypad EZM has been enabled, the Zone(s) to be used on the Keypad EZM must also be enabled as follows:

- To enable EZM Zone 1, enter  $\boxed{1}$  on the display and press
- To enable EZM Zone 2, enter  $\boxed{2}$  on the display and press
- To enable both EZM Zones 1 *and* 2, enter  $\boxed{3}$  and press  $\frac{1}{2}$

### **NOTE: If zones are enabled, then 2.2K EOL resistors (provided) MUST be used.**

### *Exit RP Configuration Mode:*

When finished, exit *RP (Keypad) Configuration Mode* by pressing **RESET** until "OUT OF SYSTEM" appears in the display. Reconnect green wire(s) to the Remote Bus panel terminal.

# **STEP 2: ASSIGN EZM ZONES IN DEALER PROGRAM MODE**

In addition to configuring the keypad (above), the panel must be programmed for the use of keypad EZM zones. Via *Dealer Program Mode*, these zones must be mapped to Zones 7 and 8 in the same fashion as RF transmitters - by entering a special RF ID number and point number in blocks 77 and 78, as described below.

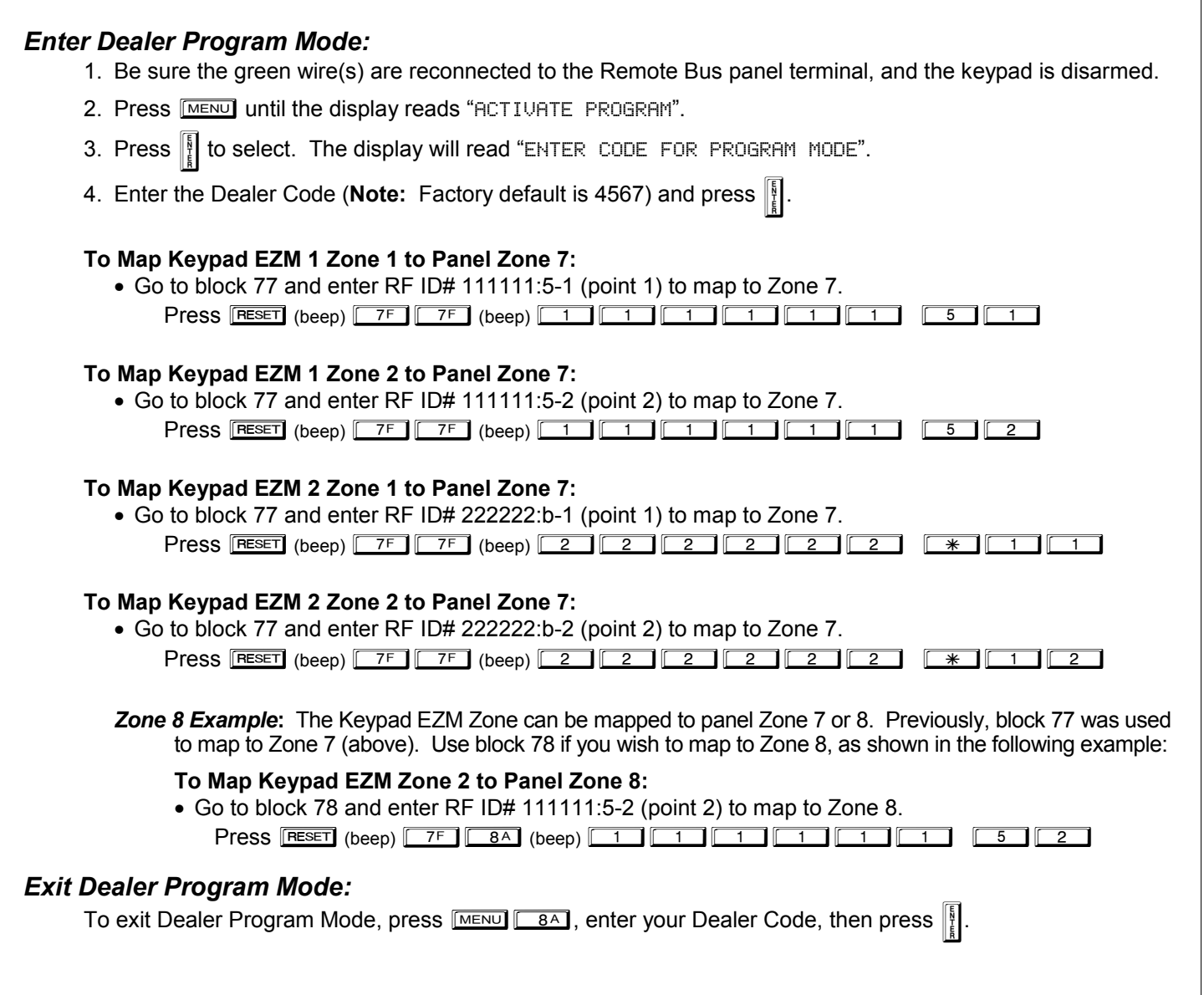

# **STEP 3: WIRE THE KEYPAD**

Reference the wiring diagram below when wiring the keypad EZM Zone 1 or 2 to the panel Zone 7 or 8. **NOTE:** If zones are enabled, then 2.2K EOL resistor (provided) MUST be used (in parallel with N/O, in series with N/C devices).

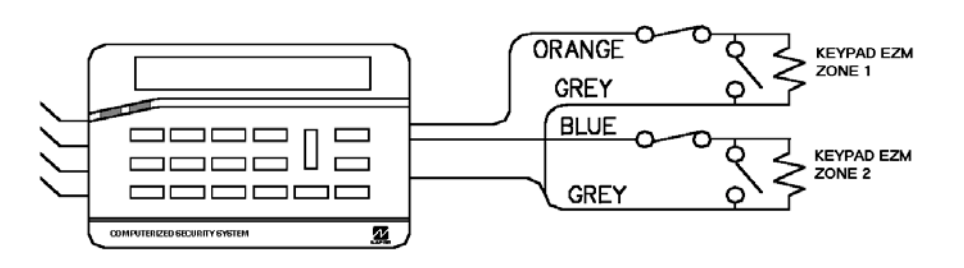

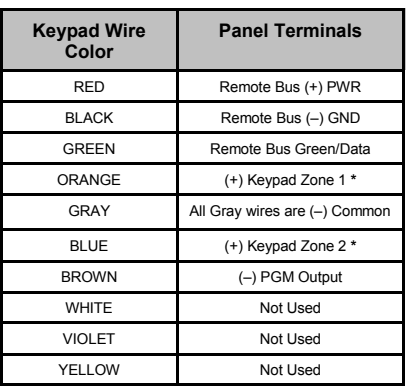

**NOTE:** If two keypad EZM's are enabled, the system cannot support a GEM-RECV-XP8 wireless receiver. If one keypad EZM is enabled, then one GEM-RECV-XP8 may be used.

See WI 1115, "GEM-RP8LCD Digital Keypad Installation Instructions" for more detailed information regarding keypad specifications, mounting, wiring and programming.